## **Profil drogi**

Generuje profil drogi z rzędnymi i odległościami

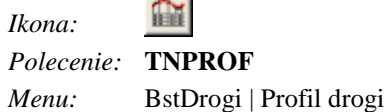

Polecenie generuje profil drogi z:

- − rzędnymi niwelety i terenu,
- − elementami niwelety i trasy,
- − odległościami,
- − kilometrażem.

Domyślnie zakres kilometrażu profilu określony jest przez zakres kilometrażu trasy i niwelety (część wspólna). Użytkownik może zawęzić ten zakres, podać poziom porównawczy oraz pionową skalę rysunku.

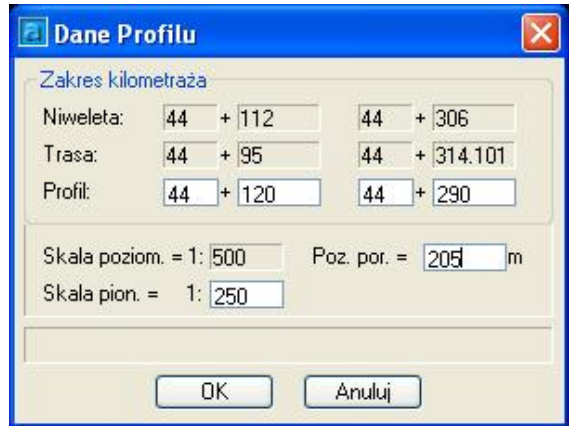

**Rys. 1.** *Okno dialogowe Dane profilu* 

| Opis okna Dane profilu                |                                                                                                    |
|---------------------------------------|----------------------------------------------------------------------------------------------------|
| Wycinek                               | <b>Opis</b>                                                                                                    |
| $44 + 112$<br>$44 + 306$<br>Niweleta: | Zakres kilometrażu, w obrębie którego posiadamy dane o niwelecie.                                                     |
| $44 + 314.101$<br>$44 + 95$<br>Trasa: | Zakres kilometrazu, w obrębie którego posiadamy dane o trasie.                                                        |
| Profit:<br>$44 + 120$<br>$44$ + 290   | Zakres, który będzie pokazany na rysunku profilu drogi. Nie może on wyjść poza zakres<br>kilometrażu trasy i niwelety |
| Skala poziom. = $1:500$               | Skala pozioma, zależy do aktualnie ustawionej skali w BestCADzie.                                                     |
| Skala pion. =<br>1: 250               | Skala pionowa. Pozwala na wygenerowanie rysunku w skali skażonej.                                                     |
| Poz. por. $=$<br> 205 <br>lm.         | Poziom porównawczy                                                                                                    |
| 0K                                    | Zamknięcie okna i zapamiętanie wprowadzonych zmian.                                                                   |
| Anuluj                                | Zamknięcie okna. Anulowanie wprowadzonych zmian.                                                                      |